## **Informané dialógové okno poa archívnych hodnôt (D2000 /Práca operátora s procesom D2000 HI)**

Informané dialógové okno objektu typu Pole hodnôt pozostáva z 2 záložiek:

[Stav a ovládanie objektu](https://doc.ipesoft.com/pages/viewpage.action?pageId=17272292#Informan�dial�gov�oknopoaarch�vnychhodn�t(D2000/Pr�caoper�torasprocesomD2000HI/Sledovanieaovl�danieobjektovsyst�muD2000)-ovladanie_objektu) [Informácie o objekte](https://doc.ipesoft.com/pages/viewpage.action?pageId=130651214)

## **Stav a ovládanie objektu**

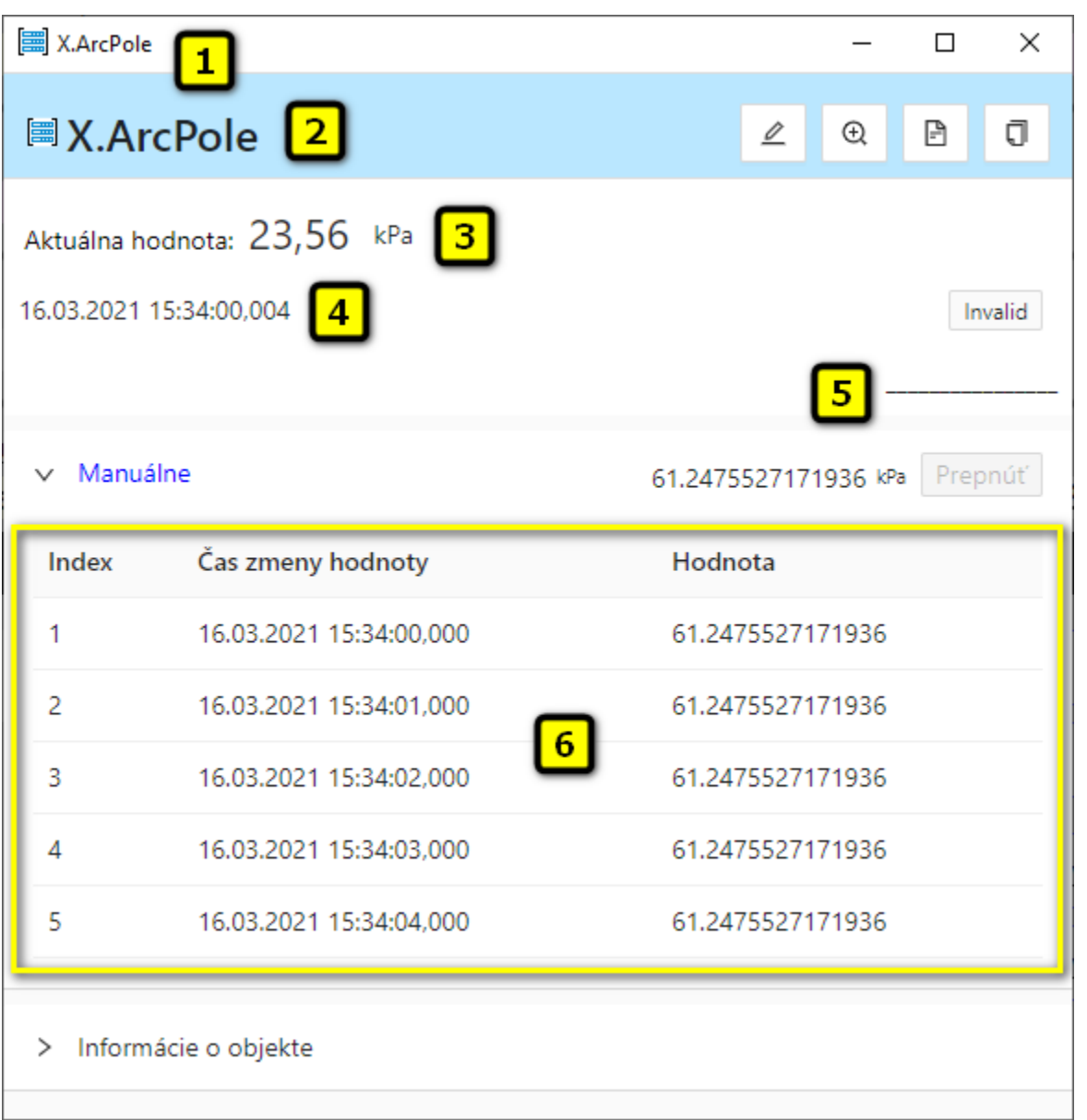

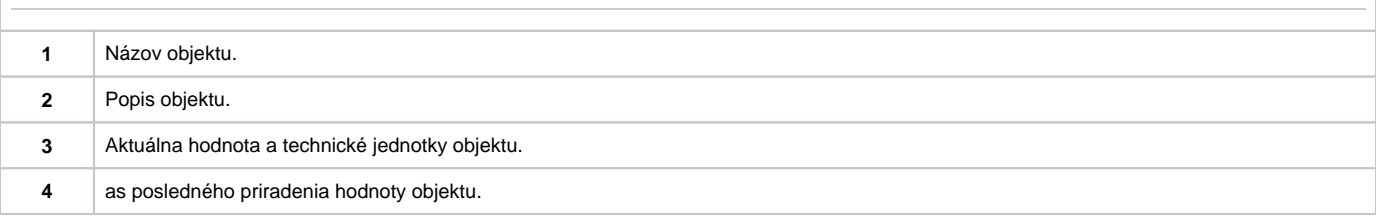

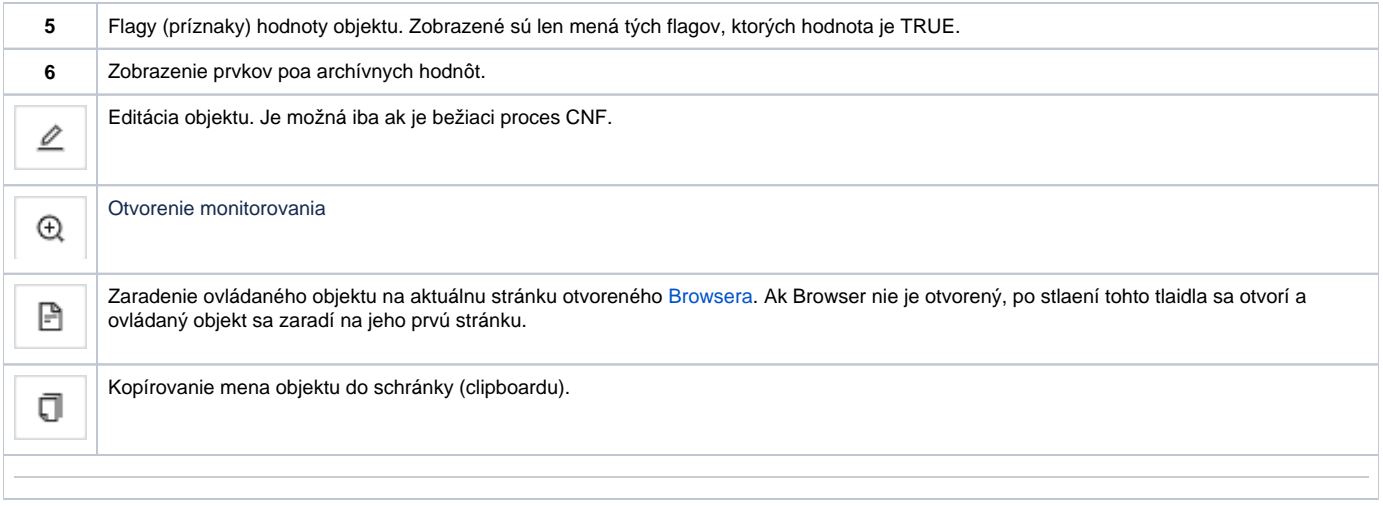